Version 3.1 du 10/09/2018

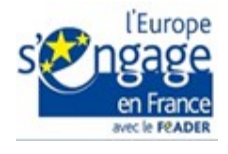

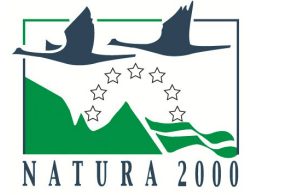

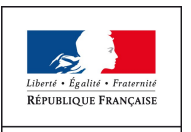

**MINISTÈRE** DE LA TRANSITION<br>ÉCOLOGIQUE ET SOLIDAIRE

**RECION BOURGOGNE FRANCHE** COMTE

# **NOTICE DE DEMANDE DE PAIEMENT CONTRAT NATURA 2000 EN MILIEUX NON-AGRICOLES ET NON-FORESTIERS**

(TYPES D'OPÉRATION 7.6C2 DU PROGRAMME DE DÉVELOPPEMENT RURAL DE FRANCHE-COMTÉ 2014-2020)

**Cette notice présente les modalités de paiement d'une demande de paiement d'une subvention. Lisez-la avant de remplir une demande de paiement et conservez-en une copie.**

**Si vous souhaitez davantage de précisions, contactez le guichet unique qui est la Direction départementale des territoires (DDT) du département où est situé le projet. La DDT est le service instructeur de votre demande d'aide.**

# **CONDITIONS D'OBTENTION ET MONTANT DE LA SUBVENTION**

# **Qui peut demander le paiement d'une subvention ?**

Seuls les usagers qui se sont vu notifier l'attribution d'une subvention par une décision juridique peuvent demander le paiement de cette sub vention, et ce uniquement après avoir engagé des dépenses pour le projet qui est subventionné.

# **Quand demander le paiement d'une subvention ?**

Les bénéficiaires disposent en général d'un délai de deux mois à compter de la date de fin de la décision juridique pour transmettre à la DDT leur demande de paiement, après réalisation de l'opération subventionnée.

Le délai exact dont vous disposez est mentionné dans la décision juridique, et cette date est reprise dans le formulaire de demande de paie ment qui vous a été transmis en même temps que la décision juridique.

Il est possible de demander le paiement d'un ou plusieurs acomptes au cours de la réalisation du projet, puis de demander le paiement du reste de l'aide une fois que la réalisation du projet subventionné est terminée. Cet acompte peut être versé dans la limite de 80 % du montant de la subvention prévisionnelle. La décision juridique précise les modalités exactes retenues pour le versement de l'aide.

# **Quelles dépenses sont subventionnées ?**

Les dépenses sont éligibles à condition qu'elles soient fondées sur des **coûts réels ou des coûts simplifiés (barèmes, forfaits...) liés à la mise en œuvre de l'opération** (payés sur la base de factures, de fiche de paie, d'une comptabilité de suivi des temps passés ou d'un barème). Dans le cas où l'aide est accordée sur la base d'un barème fixé par un arrêté préfectoral, les justificatifs sont l'engagement du bénéficiaire à réaliser les travaux et la déclaration des quantités via l'annexe 4.

# Dépenses éligibles au **cofinancement** FEADER :

- Prestations de service ainsi que des achats d'équipements et de fournitures directement liés à l'action et surcoûts le cas échéant,
- Frais de personnels et frais professionnels associés,
- Frais d'études et frais d'expert dans la limite de 12 % du montant éligible du dossier concerné hors études et frais d'expert (suivi de chantier, diagnostic à la parcelle réalisé après signature du contrat si celui-ci n'a pas déjà été financé par ailleurs),
- Frais d'amortissement du matériel dans le respect des conditions établies à l'article 69(2) du règlement 1303/2013,
- Coûts indirects selon un taux forfaitaire de 15 % des frais de personnels directs éligibles (art 68-1-b du RUE 1303/2013),
- La TVA, si elle supportée par le bénéficiaire.

Ne sont pas éligibles :

- les dépenses réalisées pour le respect des législations communautaires, nationales et des réglementations en matière d'environnement et notamment les mises aux normes, de santé publique, de santé des animaux et des végétaux, de bien être animal et de sécurité du travail,
- les dépenses liées à la mise en place de mesures compensatoires (loi sur l'eau, protection des espèces protégées, urbanisme, défrichement…),
- l'animation de la mise en œuvre du DOCOB et les actions de sensibilisation ou de communication globale sur le site,
- les diagnostics ou expertises préalables au dépôt d'une demande de contrat Natura 2000,
- l'achat de gros matériels tels que véhicules ou engins professionnels, les investissements de simple remplacement, le matériel d'occasion,
- l'achat d'animaux, la location d'animaux reproducteurs, ou l'achat de saillie,
- les suivis scientifiques.
- les acquisitions foncières,
- le bénévolat.
- les impôts et frais financiers,
- les opérations couvertes par des programmes LIFE ne sont pas éligibles.

La décision juridique qui vous a été transmise précise les dépenses prévisionnelles retenues comme éligibles par les différents financeurs.

La période d'éligibilité des factures figure dans l'article 2 de la Convention relative à l'attribution d'aides pour un contrat Natura 2000 en milieux non agricoles et non forestiers. Les factures acquittées sont visées par le fournisseur qui mentionne obligatoirement le moyen de paiement, la date effective du paiement (endossement du chèque, par exemple), ainsi que la signature et le cachet du fournisseur.

Les factures présentées non acquittées doivent être accompagnées d'une copie du relevé bancaire correspondant au paiement de cette facture ou d'un état récapitulatif des dépenses certifiées par le commissaire aux comptes ou votre expert comptable.

# **ATTENTION :**

**Le demandeur doit se conformer au contenu de la décision juridique qui lui a été transmise. Par conséquent vous devez, dans votre demande de paiement, présenter exclusivement les dépenses réalisées qui correspondent aux postes de dépenses retenus comme éligibles dans la décision juridique.**

**Le paiement de chaque action est donc plafonné au montant indiqué dans la convention attributive d'aides. Néanmoins si cette disposition est prévue dans la convention attributive d'aides, un dépassement à la hausse de 20 % du montant des actions peut être retenue par le service instructeur dans la mesure où ce montant serait rendu disponible par une sous réalisation d'autres actions ne remettant pas en cause l'objectif général des actions.**

# **SANCTIONS ÉVENTUELLES**

Lorsque, dans votre demande de paiement, vous présentez comme éligibles au cofinancement FEADER des dépenses qui ne le sont pas, une pénalité pourra être appliquée par la DDT.

Par exemple, l'usager a déclaré dans sa demande de paiement un montant A de dépenses éligibles sur l'assiette FEADER et les dépenses retenues par la DDT sur l'assiette FEADER s'élèvent à B.

Si l'aide payable calculée sur la base des dépenses présentées A dépasse de plus de 10 % l'aide payable calculée sur la base des dépenses éligibles retenues B, une sanction est appliquée. Le montant de la sanction correspond au montant de l'écart entre l'aide payable calculée sur la base des dépenses présentées A et l'aide payable calculée sur la base des dépenses éligibles retenues B.

# **FORMULAIRE A COMPLÉTER ET VERSEMENT DE LA SUBVENTION**

#### **Rubriques facultatives du formulaire :**

Vous demandez le versement d'un acompte : la partie « plan de financement » du formulaire n'est pas à compléter.

Vous souhaitez changer les références du compte bancaire sur lequel l'aide sera versée : veuillez compléter la partie « coordonnées du compte bancaire » et fournir un RIB.

#### **Tableaux récapitulatifs de dépenses :**

Vous devez joindre à votre formulaire au moins une annexe, à choisir parmi les annexes 1 à 7 selon que votre projet comporte des dépenses matérielles ou immatérielles, et selon qu'il a généré ou non des recettes. Les annexes 1 à 6 vous permettront de récapituler l'ensemble des dépenses réalisées pour la mise en œuvre du projet, et d'indiquer explicitement quelle partie de ces dépenses vous considérez comme éligible. Il vous est possible de récapituler vos dépenses sur papier libre, à condition de fournir les informations demandées dans les annexes. L'annexe 7 vous permet de récapituler les recettes générées par le projet. Ces recettes seront déduites de l'assiette de calcul de la subvention versée.

#### **ATTENTION :**

**Lorsqu'une facture est partiellement éligible, vous devez mettre en évidence sur la pièce justificative les lignes de la facture qui correspondent à des dépenses éligibles, par exemple en surlignant les montants à prendre en compte.**

L'**annexe 8 relative aux indicateurs d'effort de restauration** doit nécessairement être remplie **au stade de la dernière demande de paiement** en lien avec l'animateur du site Natura 2000. Elle est indispensable pour la valorisation du dispositif Natura 2000.

- − La colonne du site Natura 2000 permet d'identifier le site concerné où ont lieu les actions de préservation ou restauration des habitats ou espèces ;
- La colonne des actions contractuelles indiquent les mesures entreprises dans le contrat Natura 2000 (ex : N01Pi) ;
- − La colonne « montant en € payé pour l'action » correspond au montant payé pour l'action contractuelle. S'il y a eu plusieurs demandes de paiement, le montant correspond au montant cumulé de toutes les demandes de paiement affecté à l'action contractuelle. Par exemple, si DP1 = 2 000€ pour N01Pi, DP2 = 1 000€ pour N01Pi et DDP= 1 000€ alors le montant à indiquer = 4 000€ pour N01Pi ;
- − La commune et les parcelles cadastrales pourront permettent de localiser l'action dans le but de les cartographier ;
- − Le Code Habitat peut être obtenu auprès de l'animateur du site, il correspond à la codification de l'Habitat d'intérêt communautaire Eur28 (cahiers d'habitat) et le pourcentage Habitat correspond à la surface de l'habitat comprise dans la surface où a lieu l'action. Si l'action vise l'habitat d'une espèce d'intérêt communautaire alors le total des surfaces d'habitats speut être inférieur à 100%.
- − Le Code Espèce peut être obtenu auprès de l'animateur du site, il correspond à la codification Natura 2000 (code UE). Le pourcentage de l'action contribuant à l'espèce est qualitatif. Si l'action concerne toutes les espèces sans en favoriser une parmi d'autres, le pourcentage peut être à 100% pour toutes les espèces.

La demande de paiement sera déposée en un seul exemplaire auprès de la DDT qui se chargera de la transmettre aux différents financeurs éventuels.

# **ADRESSES DES DDT :**

# **Direction départementale des territoires du Doubs**

6 rue Roussillon / BP 1169 25003 Besançon CEDEX Tel : 03.81.65.62.62. Courriel : ddt@doubs.gouv.fr

# **Direction départementale des territoires du Jura**

4 rue du curé Marion / BP 50356 39015 Lons le Saunier Cedex Tel : 03.84.86.80.00. Courriel : dd[t-s](mailto:ddt@jura.gouv.fr)eref-bf@jura.gouv.fr

# **Direction départementale des territoires de la Haute-Saône**

24-26 Boulevard des Alliés 70014 Vesoul Cedex Tel : 03.63.37.92.00. Courriel : DDT@haute-saone.gouv.fr

# **Direction départementale des territoires du Territoire de Belfort**

Place de la Révolution française 90020 Belfort Cedex Tel : 03.84.58.86.86. Courriel : ddt@territoire-de-belfort.gouv.fr